#### \* XXIX. ROČNÍK SÚŤAŽE ZENIT V ELEKTRONIKE \* CELOŠTÁTNE KOLO – SENICA 7. – 9. 2. 2013

KÓD SÚŤAŽIACEHO : \_\_\_\_\_\_\_\_ DÁTUM : \_\_\_\_\_\_\_\_ **Programovateľný prípravok s mikrokontrolérom AVR**

## **Úloha**

-N

- 1. Podľa predloženej schémy zapojenia navrhnite plošný spoj
- 2. Navrhnutý plošný spoj prekreslite alebo preneste na dosku plošného spoja
- 3. Plošný spoj sa vyrobí leptaním v chloride železitom
- 4. Osaďte súčiastky a oživte zariadenie

# **Úvodom**

Zapojenie predstavuje jednoduchý prípravok s mikrokontrolérom Atmel ATmega328P vhodný ku experimentovaniu a zoznámeniu sa s programovaním embedded zariadení. Ponúka viaceré používateľské rozhrania ako alfanumerický displej, USB, tlačidlá, LED, akustický menič, nastavovací trimer, ktoré vytvárajú rozsiahlu paletu možných aplikácií. Množstvo ďalších rozhraní je prístupných cez vyvedené piny mikrokontroléra (UART, I2C, SPI, A/D prevodník, časovač, a pod.). Pre vývoj aplikácií nie je potrebný žiadny dodatočný hardvér (ako napr. programátor) vďaka použitému bootloaderu pre nahrávanie programu z PC cez USB. Prípravok je možné napájať z USB alebo samostatne externým zdrojom.

#### **Bootloader**

Bootloader slúži na nahranie programu do mikrokontroléra cez USB. Do programovacieho režimu sa prípravok dostane ak je pri resete (pripojení napájania) držané tlačidlo S1. Spustenie režimu sa ohlási pípnutím, a medzi zariadeniami v PC sa objaví HID Input Device bez potreby inštalácie driverov na systémoch Windows. Pre systémy Linux/Mac je potrebná knižnica libusb. Pre napálenie nového programu do pamäte mikrokontroléra slúži aplikácia bootloadHID. Download a viac info na *<http://www.obdev.at/products/vusb/bootloadhid.html>*

Poznámka: toto nie je súčasťou súťaže! Dodaný mikrokontrolér obsahuje už prednahraný testovací softvér.

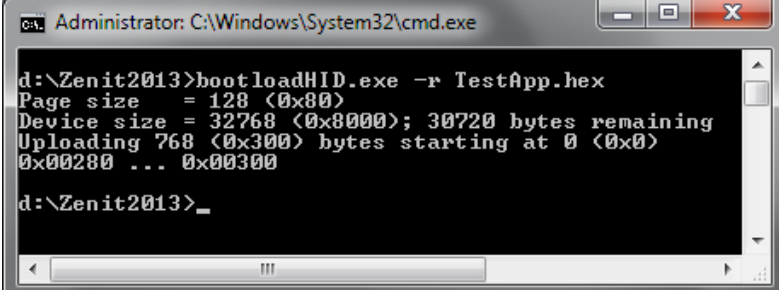

PRAKTICKÁ ČASŤ Strana 1 z 3

### **Schéma zapojenia**

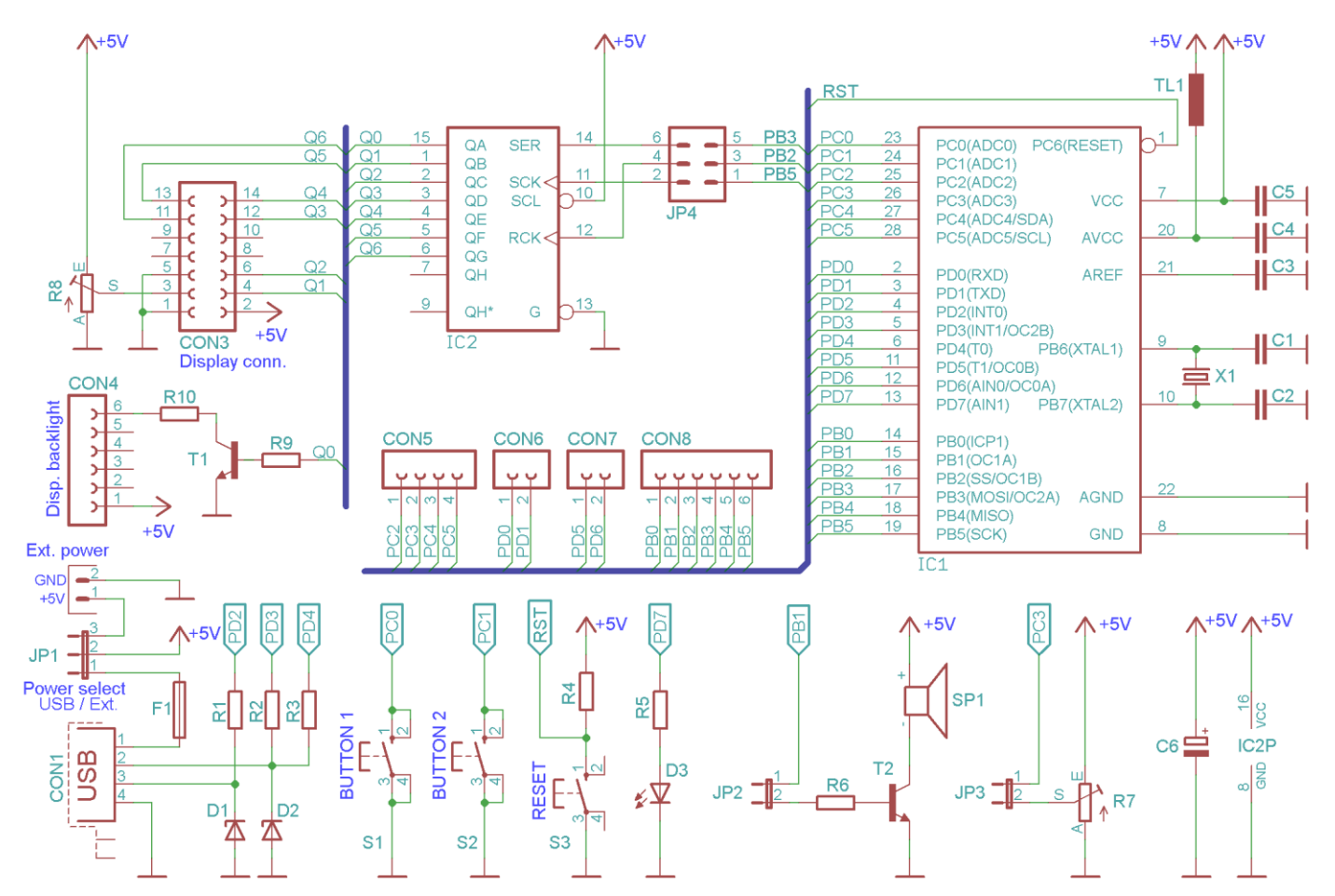

### **Zoznam súčiastok**

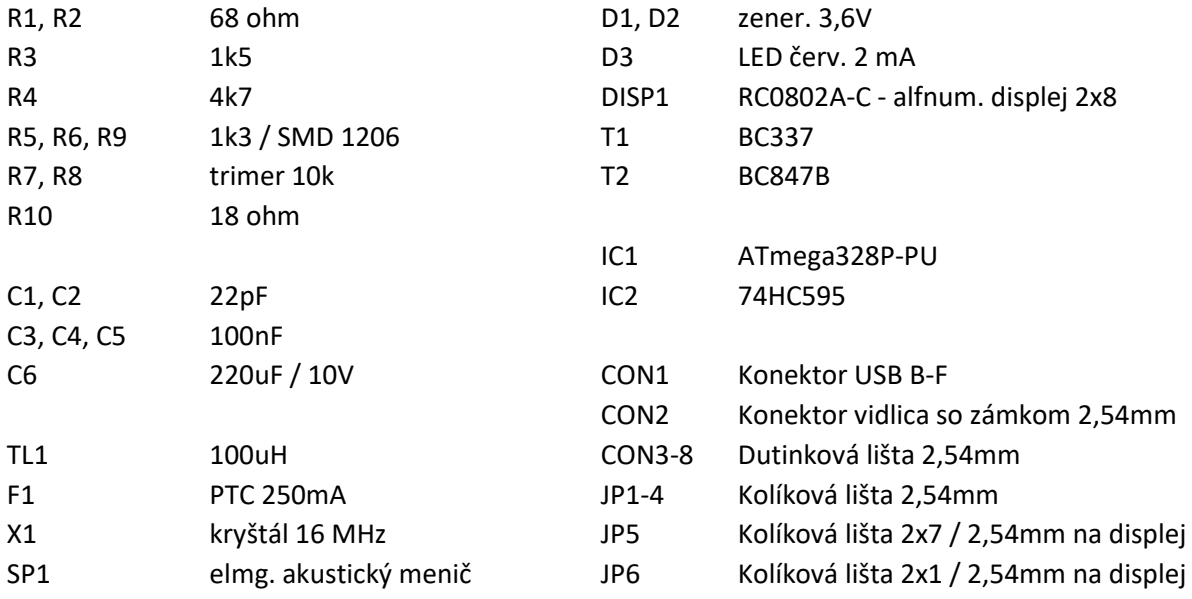

PRAKTICKÁ ČASŤ Strana 2 z 3

## **Zapojenie konektorov**

Orientačný nákres zapojenia displeja:

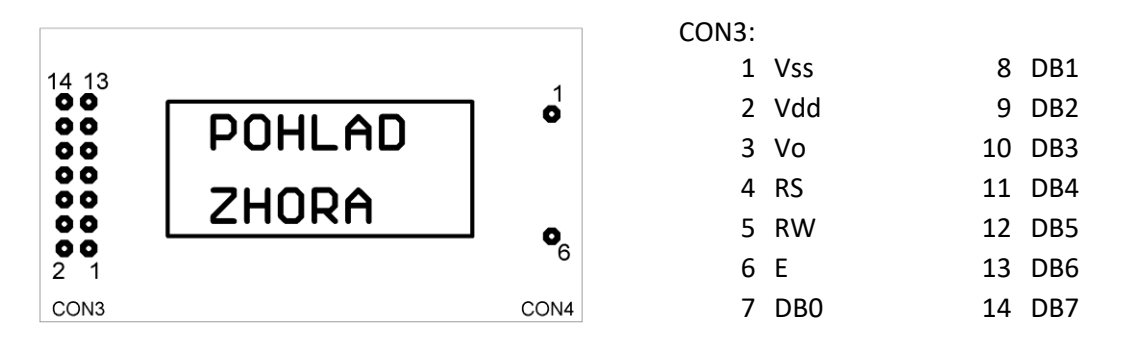

### **Oživenie zapojenia**

- Jumperom JP1 nastavte použitý zdroj napájania (USB / ext.).
- Jumpre JP2, JP3 a JP4 majte zastrčené.
- Kontrast displeja nastavte pomocou trimra R8.

### **Poznámky ku konštrukcii**

- Pripojenie displeja je realizované pomocou dvoch konektorov CON3 (napájanie a dáta) a CON4 (podsvietenie). Na strane hlavnej dosky sú použité dutinkové lišty (samica), a na strane displeja kolíkové lišty (samec). Potrebné kolíky pre pripojenie podsvietenia získate rozdelením dodanej lišty veľkosti 2x1 pin.
- Jumper JP1 nechajte pri odovzdaní v pozícii 2-3 (externé napájanie).
- Pripojenie cez USB je realizované pomocou knižnice V-USB. Keďže ide o pomerne rozsiahlu tému, je potrebné preštudovať informácie zo stránky projektu (*[www.obdev.at](http://www.obdev.at/)*).
- Zdrojové kódy k demo programu zašlem na požiadanie emailom.

Autor: Tomáš Pavlíček *xpavlicek@gmail.com*